## 気象観測データの解析

## 2 高層気象観測データの解析

今回は、AMeDAS データと同様にして、自分で FORTRAN または C でプログラムを作成し、CD-ROM に入 った高層気象観測データを読みこんで解析します。今回もデータを読みこむためのサブルーチンや関数はあら かじめ作成してあります。まず、サンプルプログラムを実行してみます。具体的には、

/home/snaoki/aero> f77 sample.f aero\_sub.f

とします。sample.f がプログラムの本体で、その中で使われているデータの読みこみ用のサブルーチンは aero\_sub.f に書かれています。C の場合は、

/home/snaoki/aero> cc sample.c aero sub.c  $-\ln -1$ f2c

とします。aero\_sub.c は FORTRAN で作成したプログラムを自動で変換して作成したため、-lf2c というオ プションをつけて専用のライブラリを参照します。コンパイルが成功すると実行ファイルが生成されているは ずです。生成されていることを確認したら実行します。地点番号と日時を聞かれますので、入力してください。 館野(つくば)の地点番号は 47646 です。観測は 1 日に 2 回、日本時間の 9 時と 21 時に行なわれていますが、 台風が接近している場合などには、3 時と 15 時にも観測を実施することがあります。

```
/home/snaoki/aero> ./a.out
 Station No. ?
47646
Year, Month, Day, Hour (3, 9, 15, 21) ?
2009,5,13,21
 Reading data ...
 Output was written to file 'output.txt'.
```
結果は output.txt というファイルに書き出されるので、cat などのコマンドで中身を確認してください。

/home/snaoki/aero> cat output.txt Station No.  $=$  47646, Time = 2100, May 13, 2009 Pres. GPH Temp. Hum. Dir. Speed hPa m C  $%$  deg. m/s 1002.7 Surf. 15.3 98 180 0.7 1000 54 16.5 79 162 1.0 925 714 13.0 52 334 5.0 900 944 11.9 49 301 8.0

<中略>

10 31163 -43.7 \*\*\* 273 15.0

5 \*\*\*\*\* \*\*\*\*\* \*\*\* \*\*\* \*\*\*\*\*

今回は指定気圧面(1000hPa、850hPa、700hPa など)のデータだけを書き出しています。実際の高層気象観測 では、指定気圧面だけでなく、特異点といって、温度勾配や風向・風速が急に変化する高度でのデータを必要 に応じて作成しています。前線面や逆転層などを詳しく解析するときには、特異点のデータも利用します。

次に、指定した地点と日時における状態曲線を描くために、気温と露点温度を出力するプログラムを作成し てみます。サブルーチン AERDT は、IYY、IMM で指定した年、月について、配列 ISTA で指定したすべての観測 地点のデータを読みこみます(以下の例では 1 地点だけのデータを読みこんでいます)。観測地点の一覧表は index.txt というファイルで与えられています。サブルーチン AERDT は、aero\_sub.f の中に書いてあるので、 コンパイルのときに、このファイル名を指定すれば、自分でサブルーチンを作る必要はありません。

露点温度の計算には、飽和水蒸気圧の近似式(テテンの式)

$$
e_{\rm s} = 611 \exp\left(17.27 \frac{T - 273.16}{T - 35.86}\right)
$$

を用います。両辺の対数をとると、

$$
\frac{T - 273.16}{T - 35.86} = \frac{1}{17.27} \ln\left(\frac{e_s}{611}\right)
$$

となるので、

$$
1 - \frac{237.3}{T - 35.86} = \frac{1}{17.27} \ln\left(\frac{e_s}{611}\right)
$$

と変形できて、

$$
T = 35.86 + \frac{237.3}{1 - \frac{1}{17.27} \ln\left(\frac{e_s}{611}\right)}
$$

が得られます。ここで、左辺の温度 $T$ を露点温度 $T_{\scriptsize{\mbox{dev}}}$ に置き換え、 $e_{\scriptscriptstyle{\mbox{S}}}$ にテテンの式を代入すると、

$$
T_{\text{dew}} = 35.86 + \frac{237.3}{1 - \frac{T - 273.16}{T - 35.86} - \frac{1}{17.27} \ln(h)}
$$

となって(hは相対湿度)、露点温度 $T_{\rm dev}$ の計算式として、

$$
T_{\text{dev}} = 35.86 + \frac{T - 35.86}{1 - \frac{T - 35.86}{237.3} \frac{\ln h}{17.27}}
$$

が得られます。

プログラム:

FORTRAN

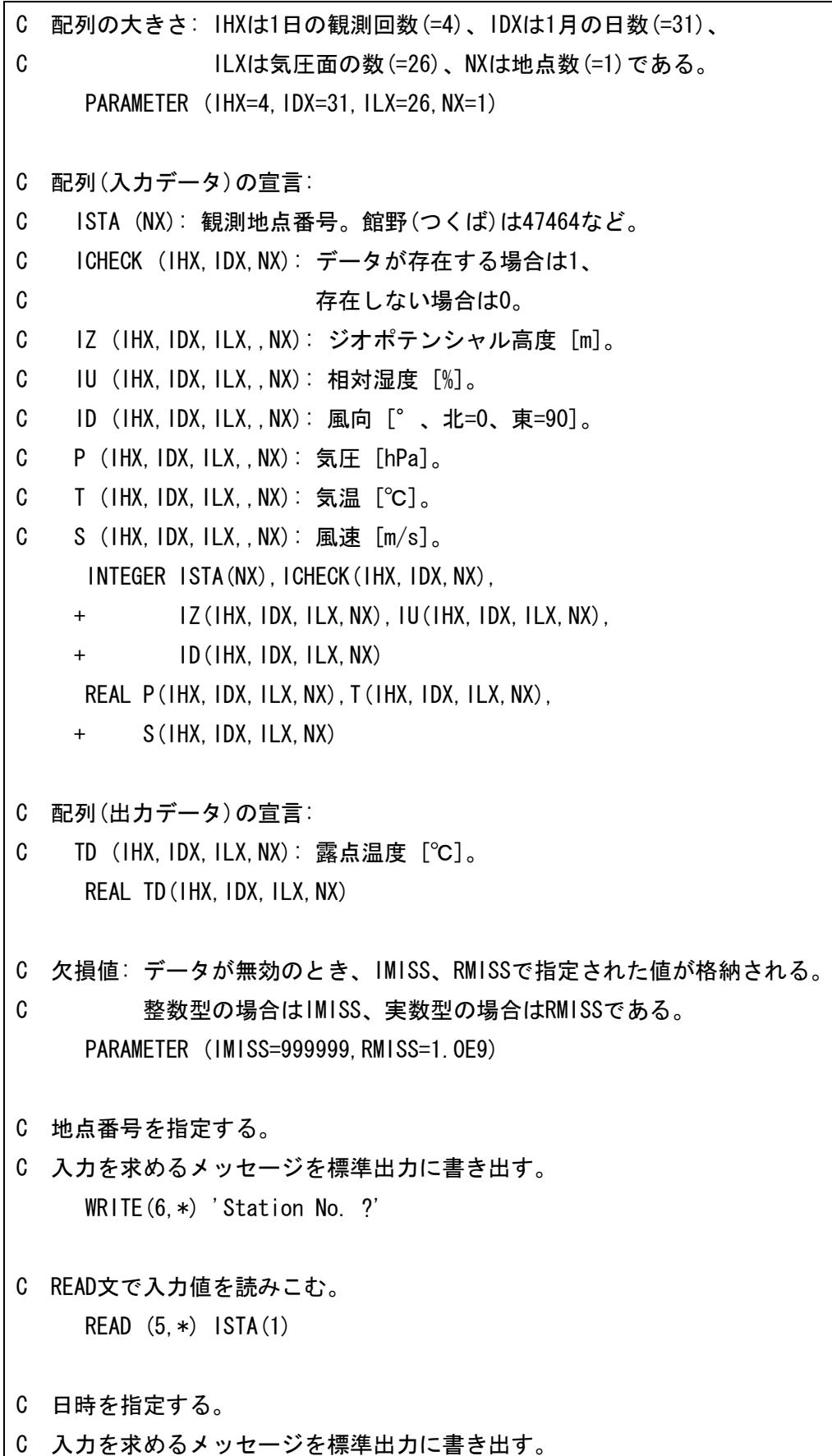

C READ文で入力値を読みこむ。 READ (5,\*) IYY,IMM,IDD,IHH IHH =  $(HH + 3) / 6$ 

- C サブルーチンAERDTによって、
- C 指定された年、月の観測データを読むこむ。
- C ※サブルーチンAERDTは、IYY、IMMで指定された年、月について
- C データを読みこむ。

CALL AERDT

- + (IHX,IDX,ILX,NX,ISTA,IYY,IMM,IMISS,RMISS,
- + ICHECK,P,IZ,T,IU,ID,S)
- C ここからDOループ11~14が始まる。
- C 各時刻の各気圧面について、露点温度を計算する。
	- DO 11 N=1,NX
	- DO 12 IL=1,ILX
	- DO 13 IDDD=1,IDX
	- DO 14 IHHH=1,IHX

C 出力データを格納する配列に、あらかじめ欠損値を入れておく。  $TD$ (IHHH, IDDD, IL, N) = RMISS

C データが存在する場合だけ、

- C つまり、T(IHH,IDD,IL,N)、IU(IHH,IDD,IL,N)が欠損値でない場合だけ、
- C 計算を実行する。

IF ((T(IHHH, IDDD, IL, N), NE, RMISS)

- + .AND.(IU(IHHH,IDDD,IL,N).NE.IMISS)) THEN
- C 関数TDEWを用いて、露点温度を計算する。
- C 結果をTDに代入する。

TD(IHHH, IDDD, IL, N) = TDEW(T(IHHH, IDDD, IL, N) +273, 15,

- + 0.01\*REAL(IU(IHHH,IDDD,IL,N)))
- $+$   $-273.15$

```
 ENDIF
```

```
C ここでDOループ11~14が終了する。
```
- 14 CONTINUE
- 13 CONTINUE
- 12 CONTINUE

11 CONTINUE

C 出力ファイルを開く。

C 機番は10以降の番号を指定する。

- C STATUSは書き出しの場合は'UNKNOWN'を指定する。
- C FORMはテキストファイルの場合は'FORMATTED'を指定する。 OPEN(10, FILE='output.txt', STATUS='UNKNOWN',
	- + FORM='FORMATTED')
- C ここからDOループ21が始まる。
- C 指定気圧面について、結果を出力する。
- C 地上(IL=1)の結果は出力しない。

DO 21 IL=2,ILX

- C データが存在する場合だけ、つまり、P(IHH,IDD,IL,1), T(IHH,IDD,IL,1),
- C TD(IHH,IDD,IL,1)が欠損値でない場合だけ、
- C 結果を出力する。
	- IF ((P(IHH, IDD, IL, 1). NE. RMISS)
	- + .AND.(T(IHH,IDD,IL,1).NE.RMISS)
	- + .AND.(TD(IHH,IDD,IL,1).NE.RMISS)) THEN
- C 気圧、気温、露点温度を出力する。
- C 関数INTで気圧の値を整数型に変換する。INTは切り捨て、NINTは四捨五入。  $IP = INT(P(HHH, IDD, IL, 1))$ WRITE(10, ' (1X, 14, 1X, F5. 1, 1X, F5. 1)') + IP,T(IHH,IDD,IL,1),TD(IHH,IDD,IL,1)

ENDIF

- C ここでDOループ21が終了する。
- 21 CONTINUE
- C ファイルを閉じる。

CLOSE(10)

**STOP** 

END

C 主プログラムの後に、関数やサブルーチンのような副プログラムを書く。

C 露点温度を計算するための関数。

- C 関数の種類は実数(REAL)、関数名はTDEWとする。
- C 引数はTとHである。 REAL FUNCTION TDEW (T,H)
- C 露点温度を計算する。
- C ALOGは対数関数である。  $TDEW = 35.86$ +  $+$  (T-35.86) / (1. - (T-35.86) / 237.3  $*$  ALOG(H) / 17.27)
- C 関数はRETURN文とEND文で終了する。
- C RETURN文が実行された時点でのTDEWの値が関数の値として返される。 RETURN END

(参考)C

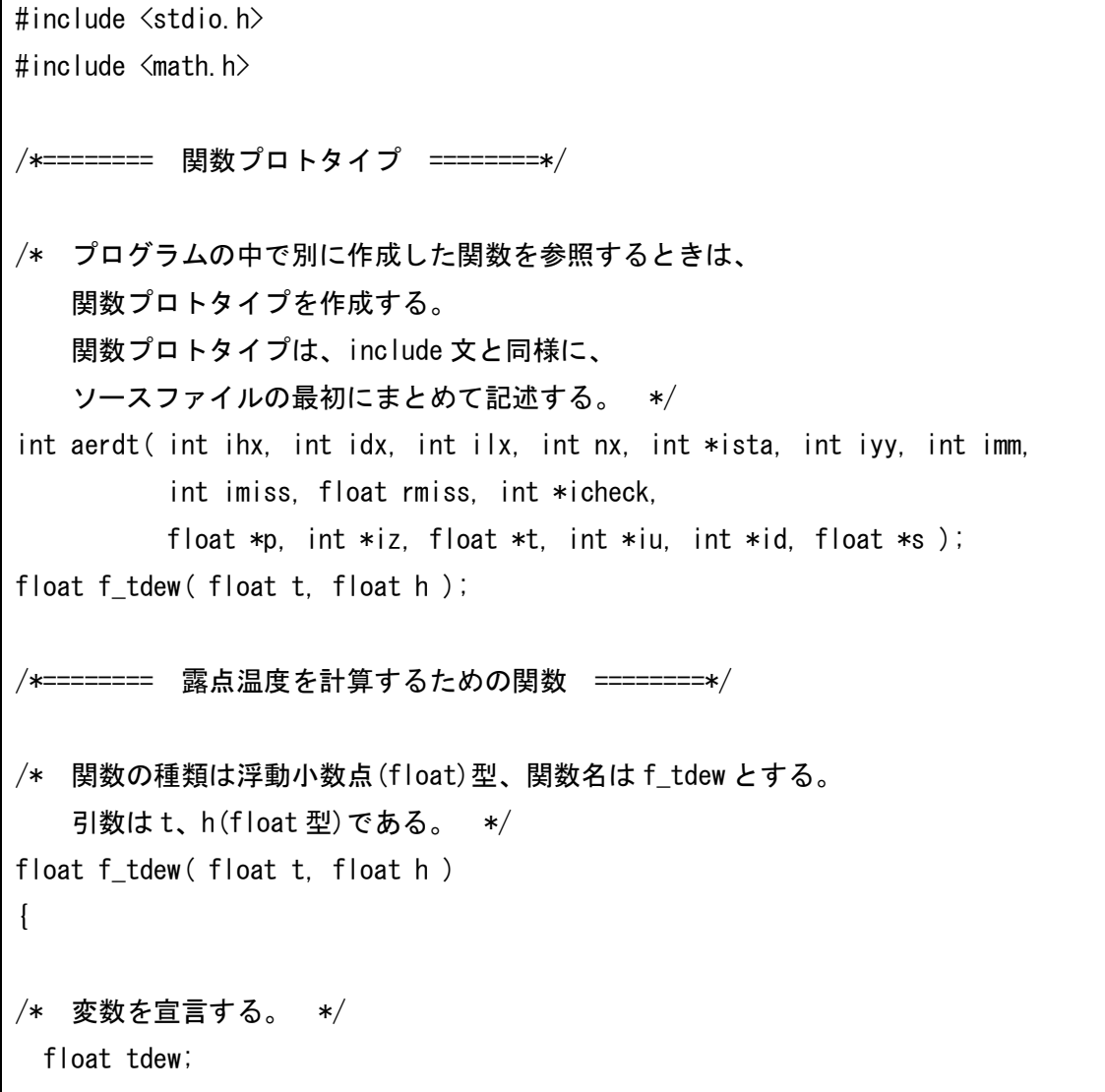

/\* 露点温度を計算する。 log は対数関数である。 \*/ tdew = 35.86 + (t-35.86) / (1. - (t-35.86) / 237.3 \* log (h) / 17.27); /\* 関数は return 文で終了する。 変数 tdew の値が関数 f\_tdew の値として返される。 \*/ return tdew; } /\*======== main 関数 ========\*/ /\* プログラムは main 関数から実行される。 \*/ int main( void ) { /\* 配列の大きさ: ihmax は 1 日の観測回数(=4)、idmax は 1 月の日数(=31)、 ilmax は気圧面の数(=26)、nmax は地点数(=1)である。 \*/ int ihmax=4, idmax=31, ilmax=26, nmax=1; /\* 配列(入力データ)の宣言: ista [nmax]: 観測地点番号。東京(大手町)は 44132 など。 icheck [ihmax, idmax, nmax]: データが存在する場合は 1、 存在しない場合は 0。 iz [ihmax, idmax, ilmax, nmax]: ジオポテンシャル高度 [m]。 iu [ihmax, idmax, ilmax, nmax]: 相対湿度 [%]。 id [ihmax, idmax, ilmax, nmax]: 風向 [°、北=0、東=90]。 p [ihmax, idmax, ilmax, nmax]: 気圧 [hPa]。 t [ihmax, idmax, ilmax, nmax]: 気温 [℃]。 s [ihmax, idmax, ilmax, nmax]: 風速 [m/s]。 配列のサイズが大きいので、静的変数(static)として宣言する。 static では、関数が呼ばれるごとに新たにメモリを確保するのではなく、 プログラムが終了するまで固定されたメモリを用いる。 \*/ static int ista[1], icheck[4\*31\*1], iz[4\*31\*26\*1], iu[4\*31\*26\*1], id[4\*31\*26\*1]; static float p[4\*31\*26\*1], t[4\*31\*26\*1], s[4\*31\*26\*1]; /\* 配列(出力データ)の宣言: td [ihmax, idmax, ilmax, nmax]: 露点温度 [℃]。 \*/

```
 static float td[4*31*26*1];
  int ihh, idd, imm, iyy, ista1, i, il, ip, status;
 FILE *fp;
/* 欠損値: データが無効のとき、imiss、rmiss で指定された値が格納される。
          整数型の場合は imiss、浮動小数点型の場合は rmiss である。 */
  int imiss = 999999;
 float rmiss = 1.0e9;
/* 地点番号を指定する。
    入力を求めるメッセージを標準出力に書き出す。 */
 printf("%s\m", "Station No. ?");
/* scanf 文で入力値を読みこむ。 */
  scanf( "%d", &ista1 );
 ista[0] = ista1;
/* 日時を指定する。
    入力を求めるメッセージを標準出力に書き出す。 */
 printf( "%s\m", "Year, Month, Day, Hour(3, 9, 15, 21) ?" );
/* scanf 文で入力値を読みこむ。 */
  scanf( "%d,%d,%d,%d", &iyy, &imm, &idd, &ihh );
 ihh = (ihh + 3) / 6;
/* 関数 aerdt によって、指定された年、月の観測データを読むこむ。
    ※関数 aerdt は、iyy、imm で指定された年、月について
     データを読みこむ。 */
  status = aerdt (ihmax, idmax, ilmax, nmax, ista, iyy, imm, imiss, rmiss,
            icheck, p, iz, t, iu, id, s);
/* ここから for ループが始まる。
    各時刻の各気圧面について、露点温度を計算する。 */
 for (i=1; i \leq i hmax*idmax*ilmax*nmax; i++)
 \left\{ \right./* 出力データを格納する配列に、あらかじめ欠損値を入れておく。 */
   td[i-1] = rmiss;
```

```
/* データが存在する場合だけ、
    つまり、t[i-1]、iu[i-1]がゼロでない場合だけ、
    計算を実行する。*/
    if (t[i-1] != rmiss && iu[i-1] != imiss){
    td[i-1] = f_t dev( t[i-1]+273.15, 0.01*iu[i-1]) - 273.15; }
/* ここで for ループが終了する。 */
  }
/* 出力ファイルを開く。
    モードは"w"(テキストファイルへの書き出し)を指定する。 */
 fp = fopen('output.txt'', 'w'');
/* ここから for ループが始まる。
    指定気圧面について、結果を出力する。
    地上(il=1)の結果は出力しない。 */
 for (i|=2; i \le i \lfloor \frac{m}{2} \rfloor (i+1) {
/* データが存在する場合だけ、
    つまり、p[(ihh-1)+(idd-1)*ihmax+(il-1)*idmax*ihmax]、
   t[(i)hh-1)+(idd-1)*ihmax+(i)|-1)*idmax*ihmax]
    td[(ihh-1)+(idd-1)*ihmax+(il-1)*idmax*ihmax]が欠損値でない場合だけ、
    結果を出力する。*/
   if (p[(ihh-1)+(idd-1)*ihmax+(i-1)*idmax*ihmax] != rmiss
       & t[(ihh-1)+(idd-1)*ihmax+(il-1)*idmax*ihmax] != rmiss
       & t d[(ihh-1)+(idd-1)*ihmax+(il-1)*idmax*ihmax] != rmiss)
    {
/* 気圧、気温、露点温度を出力する。 */
     ip = p[(ihh-1)+(idd-1)*(hmax+(i-1)*(hmax+1)]fprintf (fp. \degree %4d %5.1f %5.1f\m",
             ip, t[(ihh-1)+(idd-1)*ihmax+(il-1)*idmax*ihmax],
             td[(ihh-1)+(idd-1)*ihmax+(il-1)*idmax*ihmax]);
    }
```

```
/* ここで for ループが終了する。 */
  }
/* ファイルを閉じる。 */
  fclose( fp );
  return 0;
}
```
実行例:

/home/snaoki/aero> f77 prog02\_1.f aero\_sub.f /home/snaoki/aero> ./a.out Station No. ? 47778 Year, Month, Day, Hour (3, 9, 15, 21) ? 2009,5,15,21 /home/snaoki/aero> cat output.txt 1000 17.2 13.5 925 12.3 10.4 900 10.6 9.4 <中略> 300 -32.2 -34.5

※C の場合は、コンパイル時に-lf2c オプションと-lm オプションを指定する必要があります。

課題9-1:福岡(47807)における 2009年5月15日21時、16日21時、17日21時の状態曲線(気温と露点 温度のグラフ)を作成し、印刷して提出せよ(ひとつの時刻につき 1 枚、合計 3 枚)。1 枚の図に気温と露点 温度の両方を作図するので、線の種類を変え、凡例をつけること。状態曲線の縦軸は気圧、横軸は温度とする。 縦軸は対数軸とし、上下を反転させる。縦軸の範囲は 1000hPa から 300hPa とする。比較のため、横軸の範囲 は 3 枚の図の間で統一すること。

ヒント1:gnuplot で作図する場合、第 1 要素が横軸、第 2 要素が縦軸になるので、温度を第 1 要素、気圧を 第 2 要素とするようなデータファイルを作成するとよい。縦軸の範囲は、

gnuplot> set yrange [1000:300]

のように設定すれば、上下を反転させることができる。対数軸は、

gnuplot> set logscale y

のように指定する。このままだと、目盛りが 10 のべき乗の値に対してだけしか表示されないので、

gnuplot> set ytics (300,500,700,850,925,1000)

のように目盛をつける値を明示的に指定するとよい。

ヒント2:gnuplot で作図する場合、1 枚のグラフに 2 つ以上のデータ(今回の場合、気温と露点温度)を作図 するためには、2 つのデータファイルを同時に指定すればよい。たとえば、

gnuplot> plot 'data1.txt', 'data2.txt'

のようにする。凡例を指定したいときは、

gnuplot> plot 'data1.txt' title 'Temperature', 'data2.txt' title 'Dew point'

のようにすればよい。線の種類は自動的に設定される。

作図例(5 月 17 日 21 時の状態曲線):

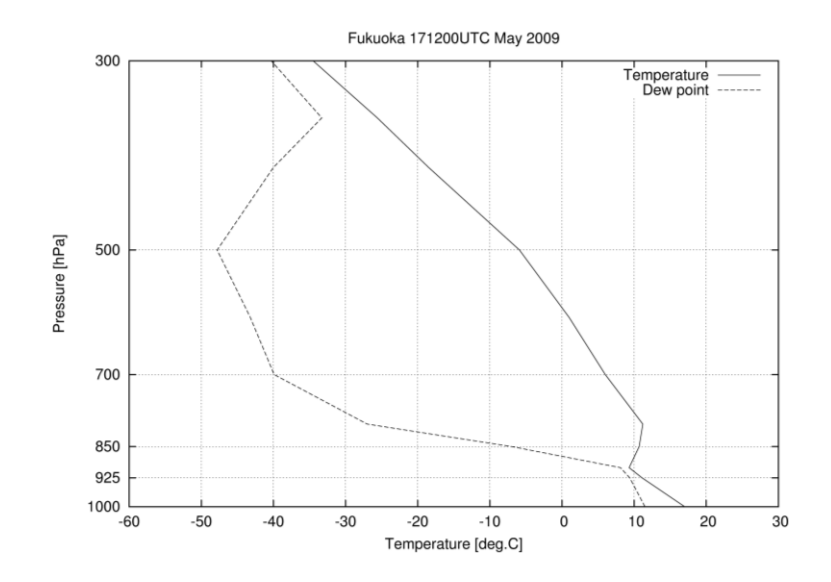

(参考) 逆転層

温暖前線の前面では、寒気の上に暖気が乗り上げているので、前線面では逆転層(上層にいくほど気温が高 くなっている層)が見られることがある(指定気圧面のデータのみからでは分解能が足らず、実際には生じて いても見えないことがある)。これを前線逆転層というが、逆転層の上で湿潤になっているのが特徴である。 一方、寒冷前線の後面や移動性高気圧付近では、上層から下降してくる空気が断熱圧縮で加熱されることによ って、逆転層が生じる。これを沈降逆転層というが、逆転層の上で乾燥しているのが特徴である。

**課題9-2**:札幌(47412)、松江(47741)、南大東島(47945)における 2010年7月13日9時における温位[K]と相 当温位[K]のグラフを作成し、印刷して提出せよ(温位のグラフを 1 枚、相当温位のグラフを 1 枚の合計 2 枚)。

## $\theta_e = \theta + 2.6 \times 10^3 q$

を用いて計算せよ(定義式ではないので注意すること)。ただし、 は温位[K]、*q* は比湿[kg/kg]である。比湿 は、空気に含まれる水蒸気の密度と空気全体の密度との比であり、水蒸気の分子量と乾燥空気の平均分子量と の比が 0.622 であることを考慮すると、

$$
q = \frac{0.622e}{(p-e)+0.622e} = \frac{0.622e}{p-0.378e}
$$

と書ける。ただし、pは気圧、eは水蒸気圧(飽和水蒸気圧に相対湿度をかけたもの)である。1枚の図に3 地点のデータを作図するので、線の種類を変え、凡例をつけること。グラフの縦軸は気圧、横軸は温位または 相当温位とする。縦軸は対数軸とし、上下を反転させる。縦軸の範囲は 1000hPa から 300hPa とする。比較の ため、横軸の範囲は 2 枚の図の間で統一すること。

作図例 (7月13日9時の相当温位):

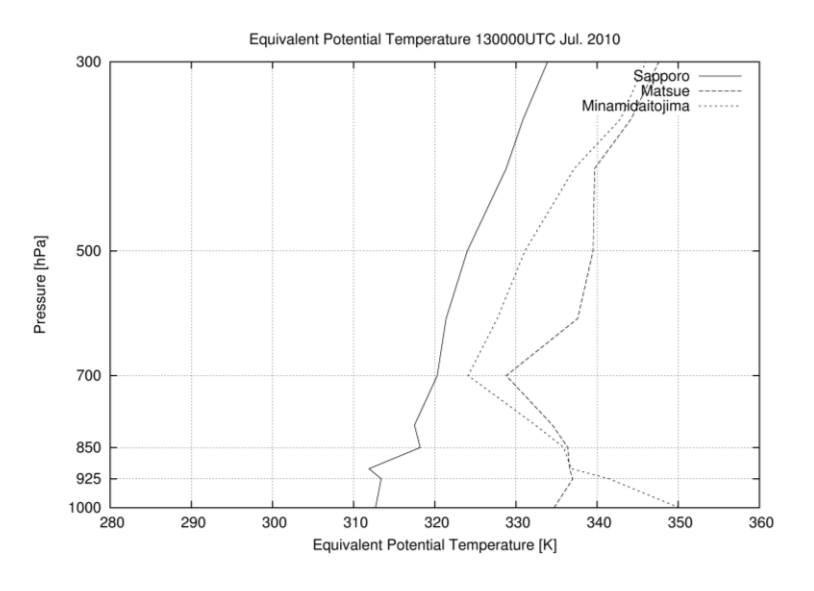

## (参考) 梅雨前線付近の成層状態

梅雨前線の南側の対流圏下層では、温暖で湿潤な空気が流入する(湿舌という)ので、相当温位が高くなっ ている。このため、上層に行くほど相当温位は低くなっている。このような成層状態を対流不安定というが、 飽和に達しなければ不安定は顕在化しない。一方、梅雨前線の北側では、水蒸気の量が多くないので、温位と 同様に上層に行くほど相当温位は高くなっている。梅雨前線付近では、水蒸気の凝結に伴って不安定が顕在化 し、活発な対流活動が生じるので、空気が鉛直方向によく混合され、湿潤過程での保存量である相当温位は鉛 直方向にほぼ一様になる。このような成層状態を湿潤中立成層とよぶ。